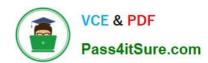

# **AZ-302**<sup>Q&As</sup>

Microsoft Azure Solutions Architect Certification Transition

# Pass Microsoft AZ-302 Exam with 100% Guarantee

Free Download Real Questions & Answers PDF and VCE file from:

https://www.pass4itsure.com/az-302.html

100% Passing Guarantee 100% Money Back Assurance

Following Questions and Answers are all new published by Microsoft
Official Exam Center

- Instant Download After Purchase
- 100% Money Back Guarantee
- 365 Days Free Update
- 800,000+ Satisfied Customers

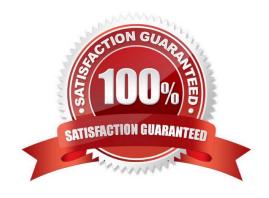

2022 Latest pass4itsure AZ-302 PDF and VCE dumps Download

#### **QUESTION 1**

You need to resolve a notification latency issue.

Which two actions should you perform? Each correct answer presents part of the solution.

NOTE: Each correct selection is worth one point.

- A. Ensure that the Azure Function is set to use a consumption plan.
- B. Set Always On to false
- C. Set Always On to true
- D. Ensure that the Azure Function is using an App Service plan.

Correct Answer: AC

#### **QUESTION 2**

#### **SIMULATION**

Click to expand each objective. To connect to the Azure portal, type https://portal.azure.com in the browser address bar.

2022 Latest pass4itsure AZ-302 PDF and VCE dumps Download

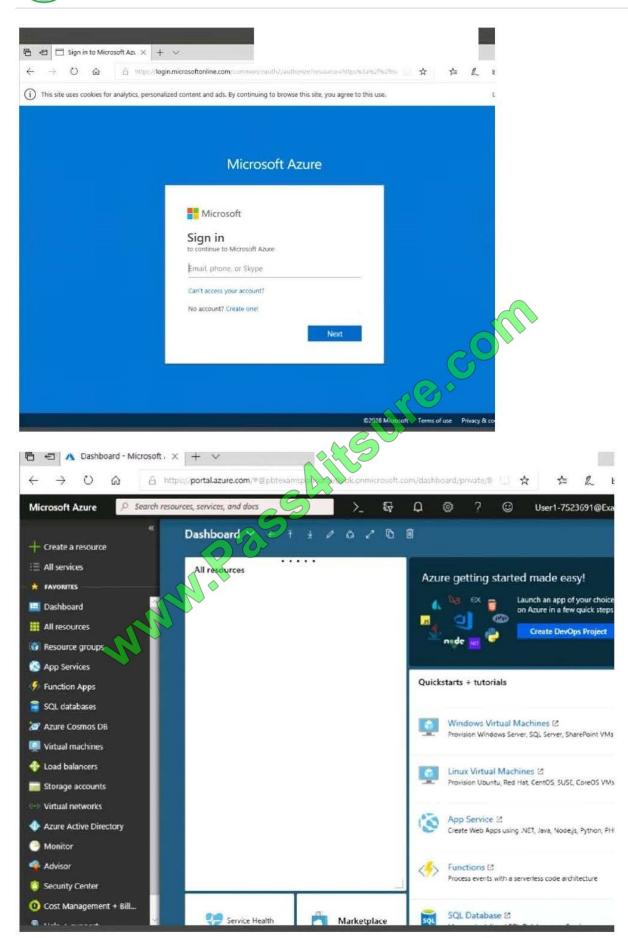

2022 Latest pass4itsure AZ-302 PDF and VCE dumps Download

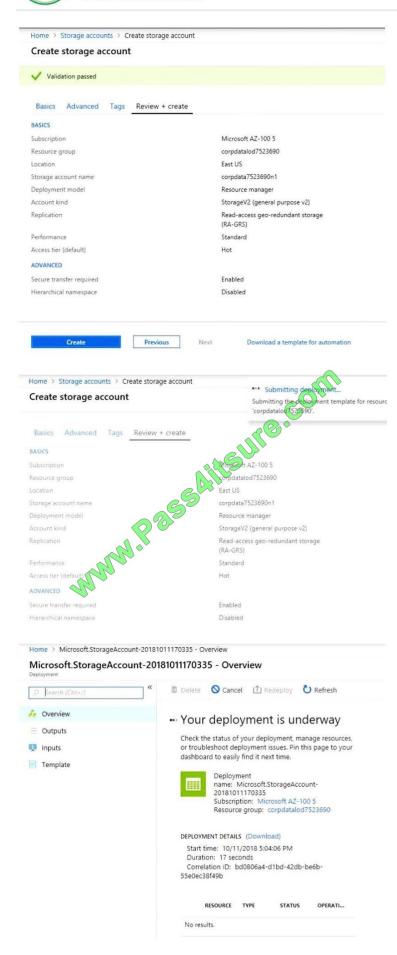

2022 Latest pass4itsure AZ-302 PDF and VCE dumps Download

Home > Virtual machines > Create a virtual machine

#### Create a virtual machine

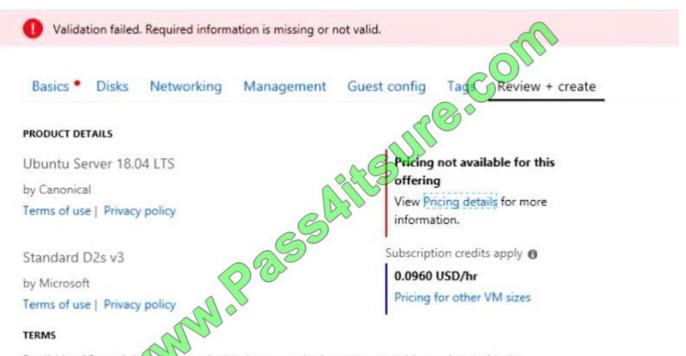

By clicking "Create", (a) agree to the legal terms and privacy statement(s) associated with the Marketplace offering(s) listed above; (b) authorize Microsoft to bill my current payment method for the fees associated with the offering(s), with the same billing frequency as my Azure subscription; and (c) agree that Microsoft may share my contact, usage and transactional information with the provider(s) of the offering(s) for support, billing and other transactional activities. Microsoft does not provide rights for third-party offerings. See the Azure Marketplace Terms for additional details.

When you are finished performing all the tasks, click the `Next\\' button. Note that you cannot return to the lab once you click the `Next\\' button. Scoring occur in the background while you complete the rest of the exam.

#### Overview

The following section of the exam is a lab. In this section, you will perform a set of tasks in a live environment. While most functionality will be available to you as it would be in a live environment, some functionality (e.g., copy and paste, ability

to navigate to external websites) will not be possible by design.

Scoring is based on the outcome of performing the tasks stated in the lab. In other words, it doesn\\'t matter how you accomplish the task, if you successfully perform it, you will earn credit for that task. Labs are not timed separately, and this

exam may have more than one lab that you must complete. You can use as much time as you would like to complete each lab. But, you should manage your time appropriately to ensure that you are able to complete the lab(s) and all other

sections of the exam in the time provided.

Please note that once you submit your work by clicking the Next button within a lab, you will NOT be able to return to

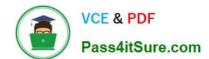

2022 Latest pass4itsure AZ-302 PDF and VCE dumps Download

the lab.

To start the lab

You may start the lab by clicking the Next button.

You plan to back up all the Azure virtual machines in your Azure subscription at 02:00 Coordinated Universal Time (UTC) daily.

You need to prepare the Azure environment to ensure that any new virtual machines can be configured quickly for backup. The solution must ensure that all the daily backups performed at 02:00 UTC are stored for only 90 days.

What should you do from your Recovery Services vault on the Azure portal?

- A. See the Below
- B. See the Below

Correct Answer: A

Task A: Create a Recovery Services vault (if a vault already exists skip this task, go to Task B below)

A1. From Azure Portal, On the Hub menu, click All services and in the list of resources, type Recovery Services and click Recovery Services vaults.

If there are recovery services vaults in the subscription, the vaults are listed.

- A2. On the Recovery Services vaults menu, click Add.
- A3. The Recovery Services vault blade opens, prompting you to provide a Name, Subscription, Resource group, and Location

Task B.

B1. On the Recovery Services vault blade (for the vault you just created), in the Getting Started section, click Backup, then on the Getting Started with Backup blade, select Backup goal.

The Backup Goal blade opens. If the Recovery Services vault has been previously configured, then the Backup Goal blades opens when you click Backup on the Recovery Services vault blade.

- B2. From the Where is your workload running? drop-down menu, select Azure.
- B3. From the What do you want to backup? menu, select Virtual Machine, and click OK.

2022 Latest pass4itsure AZ-302 PDF and VCE dumps Download

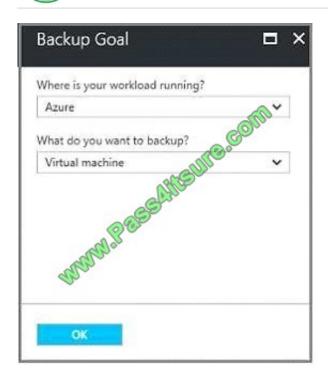

B4. Finish the Wizard.

Task C. create a backup schedule

C1. Open the Microsoft Azure Backup agent. You can find it by searching your machine for Microsoft Azure Backup.

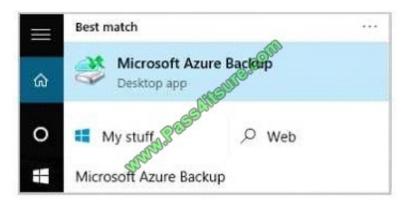

C2. In the Backup agent\\'s Actions pane, click Schedule Backup to launch the Schedule Backup Wizard.

2022 Latest pass4itsure AZ-302 PDF and VCE dumps Download

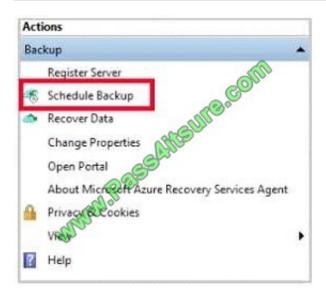

- C3. On the Getting started page of the Schedule Backup Wizard, click Next.
- C4. On the Select Items to Backup page, click Add Items.

The Select Items dialog opens.

C5. Select Blob Storage you want to protect, and then click OK.

C6.In the Select Items to Backup page, click Next. On the Specify Backup Schedule page, specify Schedule a backup every: day At the following times: 2.00 AM

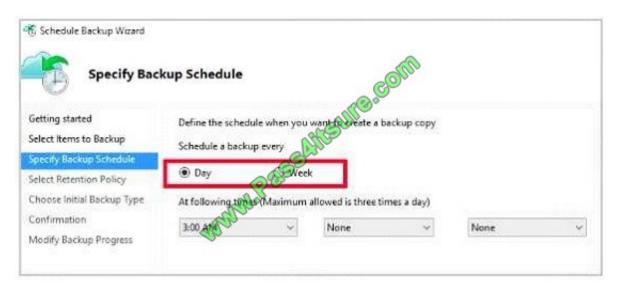

C7. On the Select Retention Policy page, set it to 90 days, and click Next.

2022 Latest pass4itsure AZ-302 PDF and VCE dumps Download

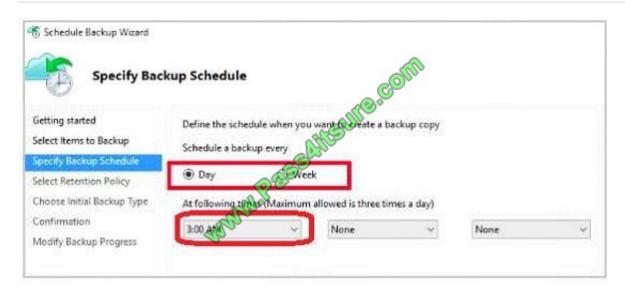

C8. Finish the Wizard.

References:

https://docs.microsoft.com/en-us/azure/backup/backup-configure-vault

#### **QUESTION 3**

You have an Azure subscription that contains a custom application named Application was developed by an external company named fabric, Ltd. Developers at Fabrikam were assigned role-based access control (RBAV) permissions to the Application components. All users are licensed for the Microsoft 365 E5 plan.

You need to recommends a solution to verify whether the Faricak developers still require permissions to Application1. The solution must the following requirements.

To the manager of the developers, send a monthly email message that lists the access permissions to Application1.

If the manager does not verify access permission, automatically revoke that permission.

Minimize development effort. What should you recommend?

A.

Create an Azure Automation runbook that the Get-AureADUSAppRoleAssigmety cmdlet.

B.

In azure Active directory (Azure AD) create an access review of application1.

C.

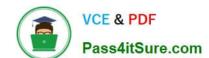

2022 Latest pass4itsure AZ-302 PDF and VCE dumps Download

In Azure Active Directory (AD) privileged identity Managed, create a custom roles assignment for the Application 1 resources.

D.

Create an Azure Automation runbook that runs the get-AzureRaRolesAssigned cmdlet.

Correct Answer: A

#### **QUESTION 4**

Your company plans to publish APIs for its services by using Azure API Management. You discover that service responses include the AspNet-Version header. You need to recommend a solution to remove AspNet-Version from the response

of the published APIs.

What should you include in the recommendation?

A. a new product

B. a modification to the URL scheme

C. a new policy

D. a new revision

Correct Answer: C

#### **QUESTION 5**

You are developing an IoT solution. The solution requires bidirectional communication between a .NET application and Azure IoT Hub.

You need to obtain connection information for a single test device.

Which three commands should you use to develop the solution? To answer, move the appropriate commands from the list of commands to the answer area and arrange them in the correct order.

Select and Place:

2022 Latest pass4itsure AZ-302 PDF and VCE dumps Download

Altsura.com

**Answer Area** 

#### Commands

az iot hub device-identity import

- -- hub -name <iot-hub-name>
- -- device-id <device-id>

az extension add

-- name <iot -extension-name>

az iot hub device-identity create

- -- hub -name <iot-hub-name>
- -- device-id <device-id>

az iot hub device-identity show-connection-string

- -- hub -name <iot-hub-name>
- -- device-id <device-id>

az iot hub device-identity export

- -- hub -name <iot-hub-name>
- -- device-id <device-id>

#### Correct Answer:

#### Commands

az iot hub device-identity import

- -- hub -name <iot-hub-name>
- -- device-id <device-id>

# Answer Area

az extension add

-- name <iot -extension-name>

az iot hub device-identity create

- -- hub -name @iot-hub-name>
- -- device-id <device-id>

az jot hub device-identity show-connection-string

- hub -name <iot-hub-name>
- -- device-id <device-id>

az iot hub device-identity export

- -- hub -name <iot-hub-name>
- -- device-id <device-id>

AZ-302 PDF Dumps

AZ-302 Study Guide

**AZ-302 Exam Questions** 

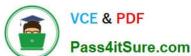

To Read the Whole Q&As, please purchase the Complete Version from Our website.

# Try our product!

100% Guaranteed Success

100% Money Back Guarantee

365 Days Free Update

Instant Download After Purchase

24x7 Customer Support

Average 99.9% Success Rate

More than 800,000 Satisfied Customers Worldwide

Multi-Platform capabilities - Windows, Mac, Android, iPhone, iPod, iPad, Kindle

We provide exam PDF and VCE of Cisco, Microsoft, IBM, CompTIA, Oracle and other IT Certifications. You can view Vendor list of All Certification Exams offered:

https://www.pass4itsure.com/allproducts

# **Need Help**

Please provide as much detail as possible so we can best assist you. To update a previously submitted ticket:

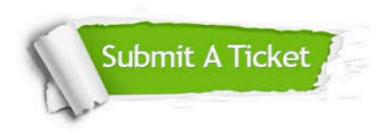

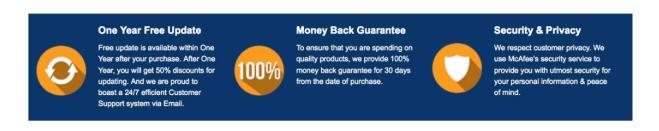

Any charges made through this site will appear as Global Simulators Limited. All trademarks are the property of their respective owners. Copyright © pass4itsure, All Rights Reserved.